# **La tenue de l'e-marque (Feuille de match sur ordinateur)**

Le chronométreur est seul responsable de la tenue du chrono. Le marqueur est seul responsable de la tenue du score sur l ordinateur e-marque  $\rightarrow$  cela signifie que si il y a un écart entre le score affiché au tableau d'affichage et l'ordinateur, c'est le score de l'ordinateur qui est considéré comme bon !

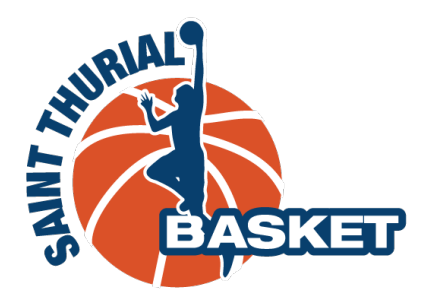

# **Avant le match**

Le match est téléchargé sur le PC, et tous les joueurs possibles pour la rencontre peuvent être sélectionnés par leur coach. C'est le coach de chaque équipe sui va indiquer les joueurs présents, et leur attribuer leurs N° (en cliquant sur « joueurs et entraineurs)

Le marqueur indique ensuite les officiels (arbitre(s), chronométreur, marqueur, responsable de l'organisation en cliquant sur « officiels »

Le marqueur clique également sur « équipe » afin de leur attribuer une couleur correspondant à la couleur principale de leur maillot

Selon l'endroit ou se trouvent le banc des équipes, il y a possibilité de choisir ou se trouveront le banc, le panier d'attaque et le coté su score de chaque équipe

Cliquer sur le menu  $\equiv$ en haut à gauche, et choisir inverser banc / panier

Chaque coach devra indiquer sur l'ordinateur quels joueurs rentreront sur le terrain en les mettant « en jeu » puis en signant la feuille de match.

Quand les 2 coachs ont signé la feuille, le match peut commencer en cliquant sur « débuter le match »

Pour éviter de gérer les joueurs en jeu (entrants et sortants), il est préférable de mettre tous les joueurs « en jeu »

# **Compter les points**

2 points : cliquer dans la zone a 2 points, cliquer sur le N° du joueur qui a marqué 3 points : cliquer en dehors de la zone à 3 points, cliquer sur le N° du joueur qui a marqué Lancer franc (1 point) : après une faute, un joueur peut obtenir 1, 2 ou 3 lancers Franc. La fenetre des lancers francs apparaît après avoir validé une faute

# **Compter les fautes**

Lorsque l'arbitre siffle une faute, il indique la N° du joueur (de 1 à 10 avec ses 10 doigts, ou si supérieur à 10 avec le point ferme (=10) et ses 5 autres doigts, et il indique le banc de l'équipe qui a fait la faute

Cliquer sur faute, sélectionner le joueur qui a fait la faute, et choisir si il y a aucun, 1, 2 ou 3 lancers francs. Si il y a des lancers francs, une autre fenètre s'ouvre et il faut indiquer le tireur puis si les lancers francs ont été marqués (1 lancer franc = 1 point).

Dans le cas ou il y a panier avec faute, on indique d'abord qui a marque le panier, puis on clique sur les fautes afin d'accorder un lander franc de réparation

# *Fautes d'équipe*

Quand une équipe fait 4 fautes dans un 1/4 temps, toute autre faute dans ce 1/4 temps donne droit à 2 lancer francs, meme si le joueur sur lequel la faute a été commise ne shootait pas. Quand une équipe a fait sa 4eme faute, il faut lever le drapeau du coté de l'équipe afin que l'arbitre sache que la prochaine faute donnera 2 lancers francs.

# *Reprise du jeu après faute*

La levée de la plaquette indiquant le nombre de fautes du joueur, permet à l'arbitre de savoir que la table de marque est prête à suivre à nouveau le match.

#### **Compter les temps morts**

Chaque équipe dispose de 5 temps morts. Le temps mort est accordé par le chronométreur lorsqu une des 2 équipes en fait la demande. Le marqueur

Si il y a temps mort au moment d'un lancer franc, il faut indiquer la faute, puis fermer la fenêtre de fautes, accorder le temps mort à l'équipe qui l a demandé. A la reprise du jeu pour tirer les lancers francs, cliquer sur lancer franc, puis choisir l 'équipe et le joueur qui tire le ou les lancer francs.

# **Changement de période**

Cliquer sur le menu  $\equiv$ et indiquer changement de période, puis valider. A la mi temps , les paniers changent automatiquement de coté

# **Tenue du chrono**

Il y a un chrono intégré à l e-marque, mais il n'est pas nécessaire de faire défiler le temps

# **En cas d'erreur**

Cliquer sur le menu  $\Xi$ , puis historique.

Effacer le fait de jeu avec le bouton « moins » ou modifier le fait de jeu avec le bouton « 3 petits points »